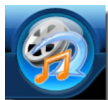

Si la qualité des vidéo .flv ne vous convient pas (voir les 2 premiers articles de cette trilogie), vous n'avez qu'une solution : les convertir. Ce n'est pas facile... Mais il existe deux logiciels gratuits (tous les 2 en anglais) qui offrent cette possibilité de conversion. L'un se nomme Super, mais il ne l'est pas tant que ça car certains anti-virus sonnent l'alarme en y détectant un virus (un cheval de Troie) !!! A éviter donc par mesure de prudence... Cet article concerne donc le 2ème logiciel, à savoir Mediacoder, qui a le mérite d'être très complet et sans danger. Il vous permet de convertir vos vidéo en d'autres formats, du moins en principe....

## **Mediacoder**

> " http://mediacoder.sourceforge.net/ "

## **Page d'aide Wikipedia**

> "<http://mediacoder.sourceforge.net/>wiki/index.php/Main\_Page "

 > Pour le téléchargement de la dernière version de Mediacoder, cliquez sur "Download" dans le [menu en haut de la première page donnée ci-dessus, puis, une](http://mediacoder.sourceforge.net/wiki/index.php/Main_Page) fois sur cette page, sur le premier lien sous le titre "MediaCoder Full Pack Download". Vous arrivez alors sur une nouvelle page sur laquelle vous allez cliquer sur "Download Installer (mirror)".

Le téléchargement devrait commencer...

Avant toute chose, prenez bien le temps de lire les pages indiquées plus haut, qui vous donnent de précieux renseignements.

Consultez surtout le 2ème lien (Wikipedia) qui se révèle être une mine d'informations pour utiliser ce logiciel.

Avec Mediacoder, vous pouvez convertir n'importe quel format de vidéo en n'importe quel autre, du moins en théorie... Car, en pratique, certains formats se révèlent incompatibles entre eux. Il faut donc faire des essais, et voir si cela marche ou non.

Concernant les vidéos au format .flv de YouTube, différents essais ont permis d'établir qu'il était souvent possible de les convertir au format Mpeg, mais pas toujours...

Cela dépend particulièrement de la taille de la vidéo d'origine. Il est donc impossible de prévoir à l'avance.

Les essais les plus concluants (cela marche presque à chaque fois) sont les conversions au format Mpeg4 avec le choix du codec XVID pour l'image et AAC pour l'audio.

Essayez et vous devriez avoir un excellent taux de réussite.

Choisissez toujours les meilleurs niveaux de qualité possibles.

Par contre, inutile de convertir en stéréo car les vidéos YouTube sont en mono, vous aurez donc toujours du mono à la fin de la conversion.

Pour le "Frame Rate", choisissez toujours 25.00 fps.

Ensuite, faites des essais, encore et encore. Vous verrez, qu'avec l'expérience, vous aurez de moins en moins d'échecs car vos réglages vont s'affiner au fur et à mesure et vous n'aurez plus à les changer.

L'intérêt est que, même en cas d'échec, il vous suffit de recommencer la conversion avec d'autres réglages. Il n'y a pas de danger pour votre ordinateur. Et c'est finalement l'essentiel. N'attendez pas de miracle, car, de toute façon, les vidéo d'origine en .flv ne sont jamais d'une grande qualité.

Si vous n'êtes pas exigeant, et que vous avez la patience de faire différents essais de conversion afin de trouver les bons réglages qui vous conviennent, alors vous pouvez profiter d'une infinité de vidéo gratuites à graver sur vos DVD-Roms ou autres supports.

Il faut enfin préciser que Mediacoder peut convertir tous les formats vidéo, mais aussi audio.